- 1. Enter your 'Login ID' and 'Password'.
- 2. Select 'Login'.

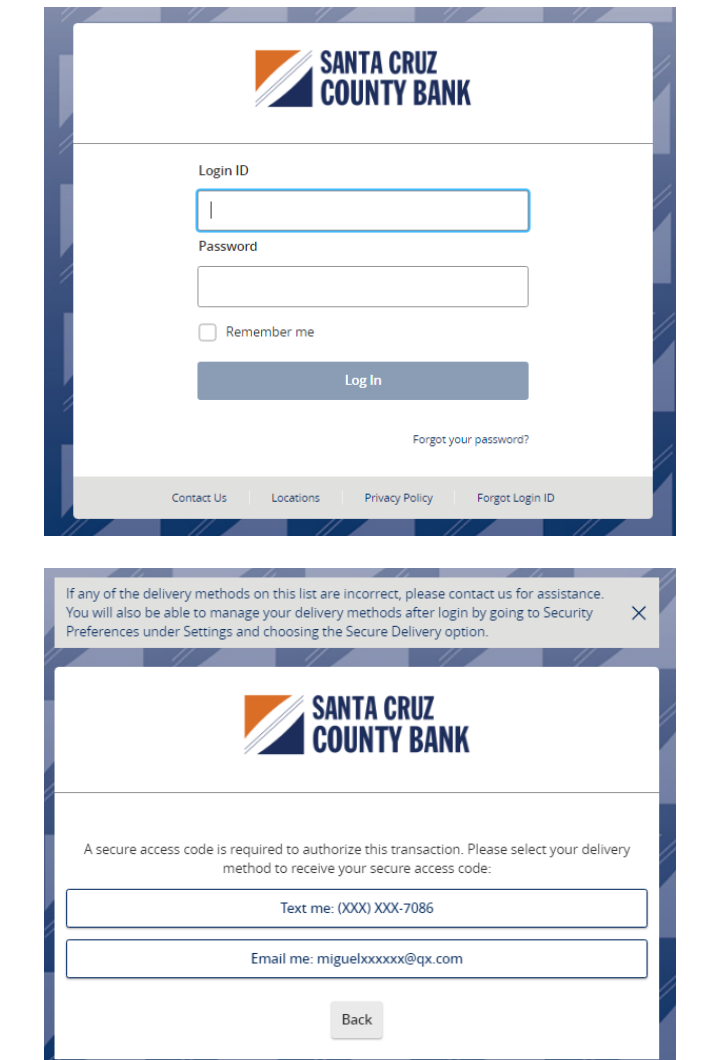

3. Select the delivery method to receive your secure access code.

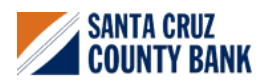

ELENDER FDIC

# **Login Process & Device Registration Guide**

- 4. Enter the secure access code in the box once it has been received.
- 5. Select 'Submit'.

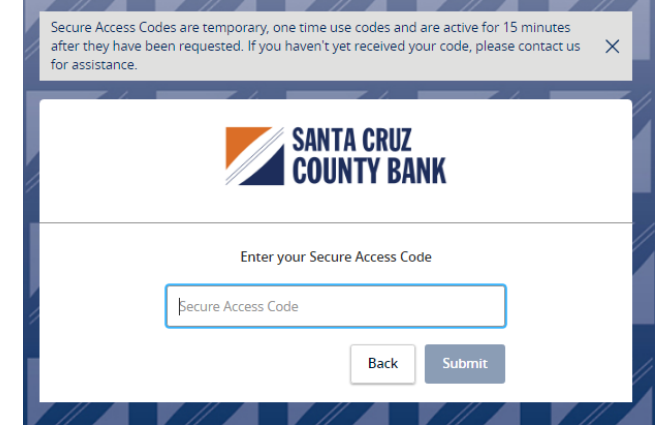

6. Review the User Profile and make any necessary changes.

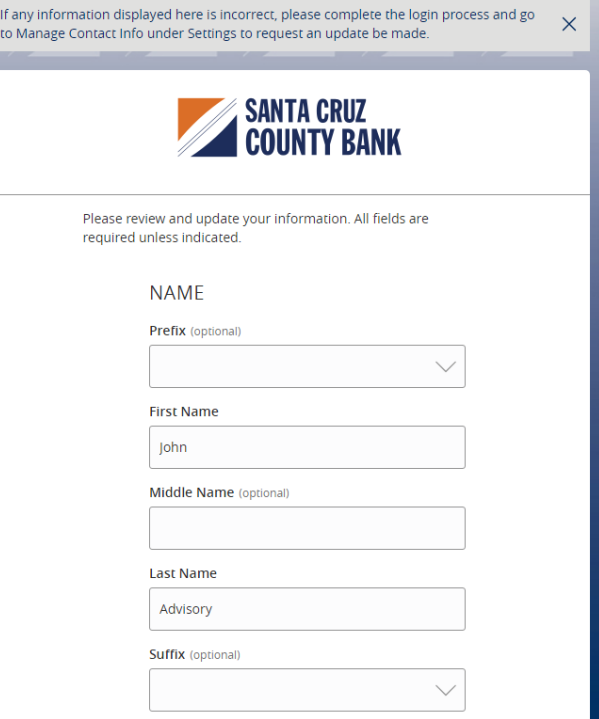

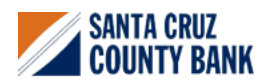

# 7. Click 'Submit Profile'.

## **ADDRESS**

## Address 1

## Address 2 (optional)

# Country

# **CONTACT INFORMATION**

#### **Phone Country**

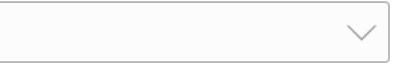

#### **Home Phone**

#### **Work Phone**

**Email Address** 

**Submit Profile** 

**Back to Login** 

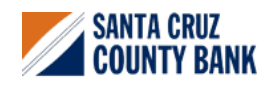

# **Login Process & Device Registration Guide**

- 8. Enter your existing password in the top box along with a new password twice for validation.
- 9. Select 'Submit'.

#### **Current Password**

**New Password** 

### **Confirm New Password**

**Submit Back** 

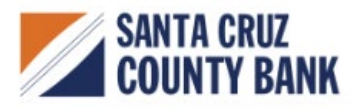

10. Please review the password Requirements

#### Please set your new password:

## (i) Password Requirements:

- . Must be between 10 and 15 characters
- · Must contain at least 1 number
- . Password must contain a minimum of 1 lower case characters.
- Password must contain a minimum of 1 upper case characters.
- . Password must contain a minimum of 1 special characters.
- . Password may not be the same as last 10 passwords.
- May not be the same as current password

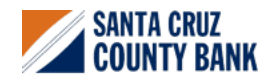

**Questions? We're here to help. eBanking@sccountybank.com. 831.457.5000 option 1**

11. Read the 'First Time Login Disclaimer'. Scroll to the bottom of the screen to accept.

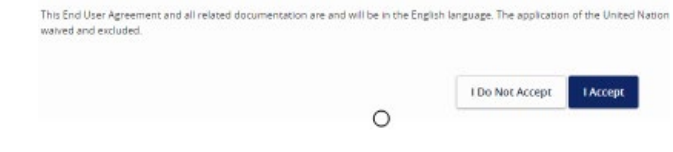

12. Select the appropriate registration option.

Are you at a private computer that you will use regularly to access online banking? If so, we can register your browser for future access. If you are at a public computer, select 'Do Not Register Device' and this computer will not be registered.

**Note**: To register your computer, we will place a Secure Token in your browser. Your PC must be configured to accept cookies from this site. The next time you log on, you will only need to enter your Login ID and password. The number of allowable registrations may be limited for the security of your account.

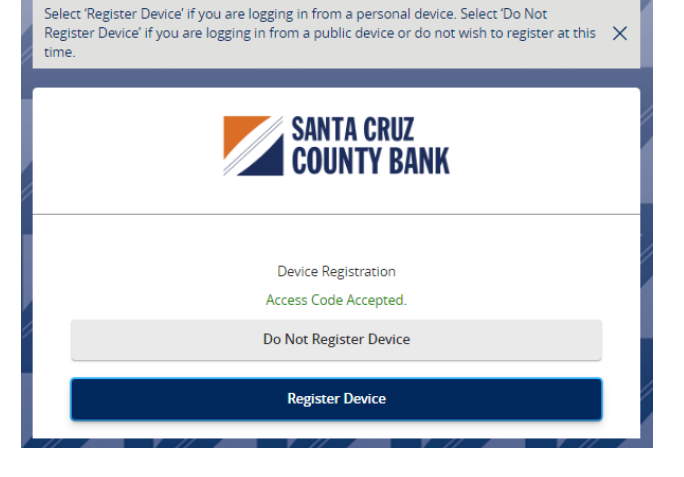

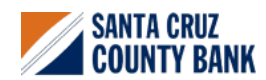